# 如果 Tansee 無法辨識我的 iPhone,該怎麼辦?

#### **1** 請從[此處下](http://tw.tansee.com/download.html)載並安裝最新版本的 **Tansee** 軟體。

此外,要存取 iPhone,您需要安裝 Apple 行動裝置支援元件 <u>[64](http://tw.tansee.com/AppleMobileDeviceSupport64.msi) 位</u> 或 <u>[32](http://tw.tansee.com/AppleMobileDeviceSupport.msi) 位</u>。 另一種選擇:**iTunes** 中包含「Apple 行動裝置支援」元件。點擊[此處下](https://www.apple.com/itunes/)載並安 裝最新版本的 iTunes 並驗證它是否能夠讀取您的 iPhone, iPad 或iPod Touch。 (Mac 作業系統不需要安裝 iTunes。)

我已經安裝了 iTunes,但 iTunes [無法辨識我的](http://tw.tansee.com/what-to-do-if-itunes-does-not-recognize-my-iphone.html) iPhone。 如果iTunes 無法辨識 我的iPhone, 該怎麼辦?

### **2** 請嘗試使⽤不同的 **USB** 連接埠和新的 **USB** 連接線。

故障的電纜或連接埠可能會導致 Tansee 無法識別您的 iPhone。另外,請避免使 ⽤ USB 集線器並將 iPhone 直接連接到電腦。

### 3 使用者必須是本機管理員。

Tansee 將不會顯示在非管理員帳號下。

- a. 右鍵單擊程式快捷方式或程式 .exe 文件,然後按一下"以管理員身份運行"。
- b. 如果出現 UAC 提示,請按一下「是」以允許程式以管理員身分以完全權限執 ⾏。

注意:如果您以標準使用者而不是管理員身份登入時執行此操作,則需要提供管理 員密碼,然後程式才能以管理員身份執行。

## ● 客戶的回饋意見:

"當我在管理員以外的任何設定檔下啟動可執行檔時,都會出現一條訊息,指出 "需要iTunes,請安裝iTunes",即使iTunes 已安裝並正常工作。以管理員身份執 ⾏程式可以解決該問題。"

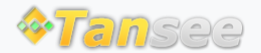

首頁 支援 [隱私政策](http://tw.tansee.com/privacypolicy.html) [聯盟伙伴](http://tw.tansee.com/affiliate.html)

© 2006-2024 Tansee, Inc

[聯絡我們](http://tw.tansee.com/contact.html)